Vero Software GmbH • Büro Remscheid • Parkstr. 18 • D-42853 Remscheid

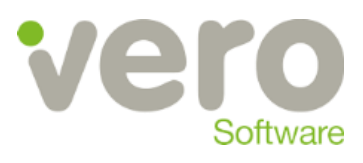

Stand 05.01.2016

## **Merkblatt**

Thema: Adveon Installation – Deinstallation geht nicht IdentNr.: EC-084.0 Adveon Update durchführen Kurzbeschreibung: Vorgehensweise und Problembehebung bei Durchführung eines Adveon Updates

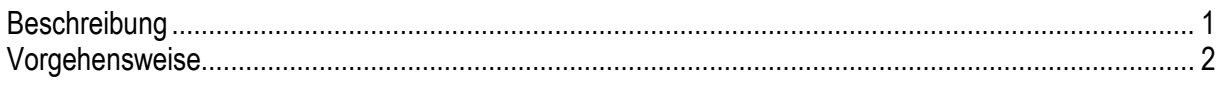

## <span id="page-0-0"></span>**Beschreibung**

In seltenen Fällen kann es vorkommen, dass ein Update von Adveon nicht durchführbar ist.

**Bevor Sie eine neue Adveon Version auf Ihrem Rechner installieren, muss zuvor die alte Version über die Systemsteuerung deinstalliert werden.**

Am Ende dieser Deinstallation kann es zur Meldung: "Deinstallation fehlgeschlagen" kommen

Bevor man Adveon auf die neue Version upgraden kann, muss die alte Version erst deinstalliert werden. Hier gibt es auf manchen Rechnern Probleme. In der Systemsteuerung -> Programme und Funktionen taucht kein Adveon zum Deinstallieren mehr auf, nachdem man die Uninstallroutine erfolglos hat durchlaufen lassen. Man erhält lediglich eine Meldung, dass die Deinstallation fehlgeschlagen ist. Grund: Es bleibt der Adveon Client zurück, der keine Einträge in der Systemsteuerung hinterlässt.

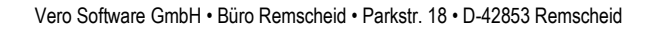

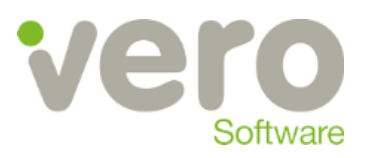

## <span id="page-1-0"></span>**Vorgehensweise**

Das Problem lässt sich mit Hilfe des Microsoft Tools Fix IT lösen. Auf der Webseite

[http://support.microsoft.com/mats/Pr](http://support.microsoft.com/mats/Program_Install_and_Uninstall/de) [ogram\\_Install\\_and\\_Uninstall/de](http://support.microsoft.com/mats/Program_Install_and_Uninstall/de)

erhalten Sie das Tool für Installations- und Deinstallationsprobleme.

Startet man nun das oben angegebene Microsoft Fix It Tool (MicrosoftFixit.ProgramInstallUninstal l.RNP.Run.exe) und wählt den Bereich "Deinstallationsprobleme" aus, so taucht hier der Adveon Client auf. Diesen über das Tool deinstallieren und anschliessend kann das Fix It Tool beendet werden.

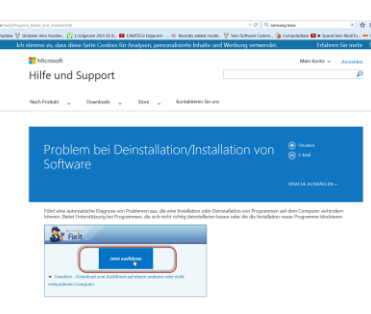

Problembehandlung für die Programminstallation und -deinstallation  $\overline{a}$ > Probleme erkennen und die Korrekturen automatisch an (empfohlen)  $\rightarrow$  Probleme erkennen und mich die anzuwendenden Korrekturen<br>auswählen lassen<br>Im Anschluss an die Diagnose können Sie die Korrekturen auswählen, die angewend soft Corporation

-<br>Besteht ein Problem bei der Installation oder Deinstallation eines

**Programms** 

 $\rightarrow$  Die Installation wird ausgeführt. > Die Deinstallation wird ausgeführt.

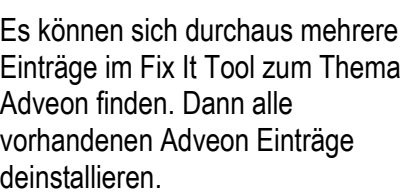

Danach lässt sich die neue Version von Adveon erfolgreich installieren.

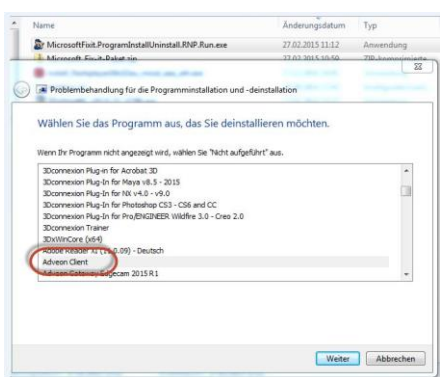

Abbrechen